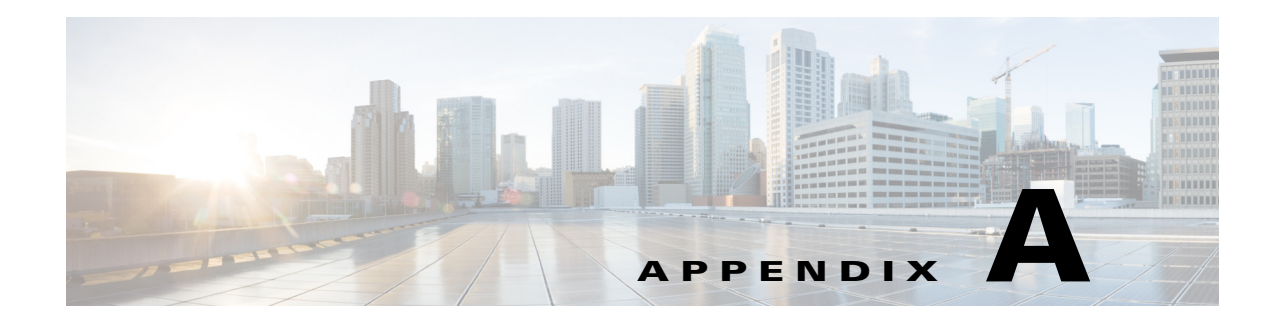

## **Sample Client**

This appendix describes the file structure of the sample client package and how to launch it.

## **Sample Client**

The sample client is prebuilt using JDK 1.6. JRE v1.6 or above is required to run the sample client. The TESSoapClient.zip file is located on CD2: WebServiceSample\JavaSoapClient.

The TES Soap Client package contains complete source and binary files in the following folders:

- **• bin** Hand-coded client application startup scripts
- **• config** Hand-coded client application configuration scripts
- **• docs**
	- **– clientapi** Javadoc generated from the client API package **com.tidalsoft.tesws.clientapi** in the src folder
	- **– wsdl** WSDL and schema file
- **lib** .jar file compiled from the sources in the src folder
- **• src**
	- **– com\tidalsoft\tesws\clientapi** Client code generated from the WSDL
	- **– com\tidalsoft\tesws\client** Hand-coded client application logic

**Note** The WSDL files and the Javadoc in the docs folder provide an understanding of the WSDL and generated client code.

## **To launch the sample client**

- **Step 1** In a text editor, open <**TESSoapClient>\config\tescmd.props**.
- **Step 2** Find **JAVA\_HOME-TBD** and replace it with the fully qualified path to the JRE installation on the system.
- **Step 3** Save the file.
- **Step 4** Complete one of the following steps with the following substitutions:
	- **• <TESSoapClient>** Root directory into which the sample client is unzipped

Г

- <endpointurl> Endpoint URL of the Scheduler Web Service to which the client will connect, such as http://<hostname>:<port>/api/<DSP Name>/webservice/TESWebService
- **• <username>** and **<password>** User account used to log into the Client Manager
- **a.** For Windows, open a **Command Prompt** window and run the following:

**<TESSoapClient>\bin\sampleClient.cmd -endpointurl <endpointurl> -user <username> -pass <password>**

**b.** For Unix or Linux, open a shell command window and run the following:

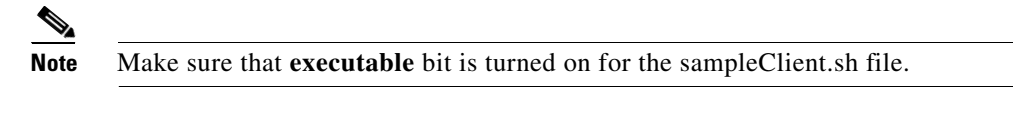

**<TESSoapClient>/bin/sampleClient.sh -endpointurl <endpointurl> -user <username> -pass <password>**

**Step 5** To view commands, type **help** at the SACmd prompt in the command line interface.